# **Ръководство на потребителя за докинг станция Dell Thunderbolt Dock WD22TB4 180W**

# **I. Включено в комплекта:**

- 1. Докинг станция
- 2. Захранващ адаптер и кабел за захранване
- 3. Документация

Свържете се с Dell поддръжка, ако някой от изброените елементи от комплекта липсва.

# **II. Преглед на устройството:**

Dell Thunderbolt Dock – WD22TB4 е устройство, което свързва всичките ви електронни устройства към вашата система чрез кабелен Thunderbolt 4 (Type-C) интерфейс. Свързването на системата към докинг станцията ви позволява лесно да свързвате множество периферни устройства (мишка, клавиатура, стерео високоговорители, външни твърди дискове и дисплеи с висока разделителна способност), без да се налага да включвате всяко едно в системата.

# **Изглед отгоре:**

# **Бутон за заспиване/събуждане/захранване:**

**Забележка**: Бутонът на докинг станцията е проектиран да копира бутона за захранване на вашата система. Ако свържете Dell Thunderbolt Dock WD22TB4 към поддържани компютри Dell, бутонът за докинг станция работи като бутона за захранване на вашия компютър и можете да го използвате за включване/приспиване/принудително изключване на компютъра.

**Забележка**: Бутонът на докинг станцията работи само когато е свързан към поддържани компютри Dell.

## **Изглед отпред:**

- 1. USB 3.2 Gen 2 Type-C порт
- 2. USB 3.2 Gen 1 порт с PowerShare

### **Изглед отдясно:**

- 1. Защитен слот с форма тип wedge
- 2. Слот за защитен кабел Kensington

### **Изглед отзад:**

- 1. DisplayPort 1.4 портове
- 2. HDMI 2.0 порт
- 3. USB 3.2 Gen 2 Type-C порт с DisplayPort 1.4 Alt Mode
- 4. USB 3.2 Gen 1 портове
- 5. Мрежов конектор (RJ-45)
- 6. Конектор за захранване
- 7. Thunderbolt 4 портове

### **Изглед отдолу:**

1. Етикет със сервизна информация

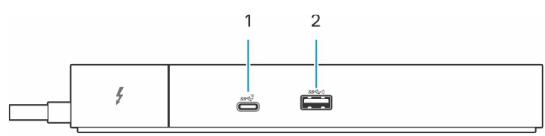

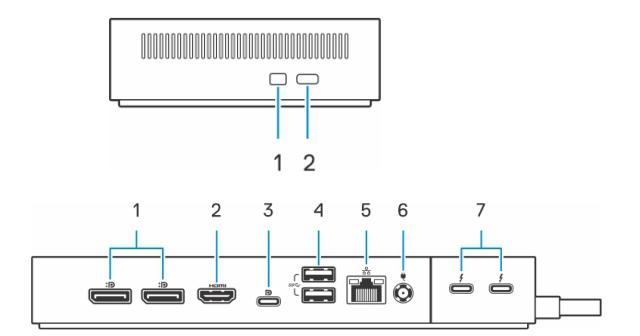

**NOT** 

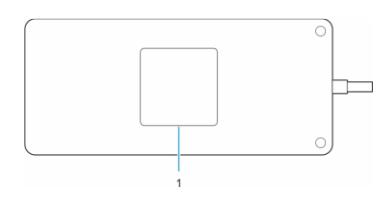

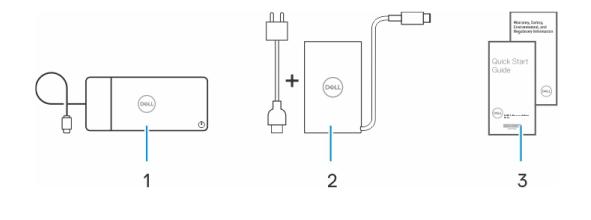

### **III. Изисквания за употреба:**

#### **Системни изисквания:**

Преди да използвате докинг станцията се уверете, че вашата система има USB Type-C с DisplayPort Alt Mode (поддържан) или Thunderbolt порт (препоръчан) през USB Type-C, който е предназначен да поддържа докинг станция.

# **IV. Настройка на докинг станцията:**

#### **Стъпка:**

1. Обновете драйверите на вашия системен BIOS, thunderbolt и мрежа от [www.dell.com/support/drivers.](http://www.dell.com/support/drivers)

**Бележка:** Обновяването на Thunderbolt драйверите е само за системи, които са естествено конфигурирани с Thunderbolt хардуер и не е съвместимо с не thunderbolt системи.

**Внимание:** Уверете се, че системата е свързана към източник на захранване, докато инсталирате BIOS и драйверите.

- 2. Свържете АС адаптера към източник на захранване. След това свържете АС адаптера към 7.4 мм DC-in захранващия вход на Dell Thunderbolt Dock - WD22TB4.
- 3. Свържете USB Type-C конектора към системата. Обновете фърмуера на Dell Thunderbolt Dock от [www.dell.com/support/drivers.](http://www.dell.com/support/drivers)

Следната таблица ви показва различните видео порт комбинации, която са достъпни за свързването на множество

Свържете множество дисплеи към докинг станцията, ако желаете.

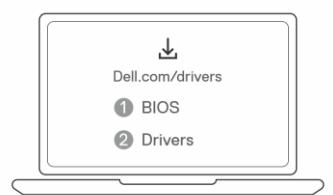

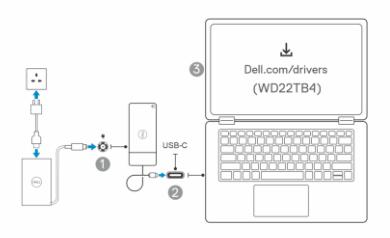

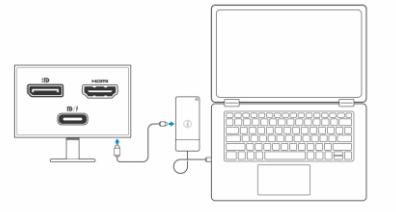

 $\begin{array}{|c|c|c|c|c|}\hline 1 & 2 & 3 \\ \hline \end{array}$  $\boxed{2}$  $\boxed{1}$  $\overset{\circ}{=}$  $\stackrel{\circ}{\Longleftrightarrow}+\stackrel{\circ}{\Longleftrightarrow}+\stackrel{\circ\circ}{\Longleftrightarrow}$ à + å + ä + å  $\stackrel{\circ}{=}$  .  $\stackrel{\circ}{=}$  .  $\stackrel{\circ}{\leftarrow}$ ضیضیت ت  $+$   $\frac{1}{2}$  $\stackrel{\circ}{\Longleftrightarrow} + \stackrel{\circ}{\Longleftrightarrow} + \stackrel{\cdot}{\Longleftrightarrow}$  $\overline{\phantom{a}}$  +  $\overline{\phantom{a}}$  $\stackrel{\circ}{\Longleftrightarrow}\,\,+\stackrel{\circ\circ}{\Longleftrightarrow}\,\,+\stackrel{\circ}{\Longleftrightarrow}\,\,$ ن - ف  $- - - - -$ ذ ت  $\dot{a}$  +  $\dot{a}$  $\dot{=}$ 

#### **LED индикатори:**

- **Мига три пъти:** Захранващият адаптер е свързан към ел. контакт.
- **Мига три пъти:** Докинг станцията получава захранване от захранващия адаптер.
- **Свети:** USB Type-C хост поддържа видео + данни + захранване.
- **Не свети:** USB Type-C не поддържа видео + данни + захранване

#### **LED индикатори за бързина на връзката:**

- $\blacksquare$  10 Mb = Зелен цвят
- $\blacksquare$  100 Mb = Кехлибарен цвят
- $\blacksquare$  1 Gb = Зелен + Оранжев цвят

дисплеи към Dell WD22TB4 dock →

#### **LED индикатор за Ethernet активност:**

Мига в кехлибарен цвят

#### **V. Регулаторна политика за съответствие**

Dell Inc. Всички права са запазени.

Информацията в този документ може да бъде променяна без предварително предупреждение. Възпроизвеждането на тези материали по какъвто и да е начин без излишно писмено разрешение на Dell Inc. е строго забранено.

Търговски марки, използвани в този текст: Dell и логото на Dell са търговски марки на Dell Inc., Intel®, Centrino®, Core™ и Atom™ са търговски марки или регистрирани търговски марки на корпорацията Intel в САЩ и други страни; логото на бутона за стартиране на Windows, Microsoft® и Windows® са или търговски марки, или регистрирани търговски марки на Microsoft Corporation в САЩ и/или други държави; Bluetooth® е регистрирана търговска марка, собственост на Bluetooth SIG, Inc. и се използва от Dell по лиценз; Blu-ray Disc ™ е търговска марка, собственост на Асоциацията Blu-ray Disc (BDA) и е лицензиран за използване на дискове и плейъри; Други търговски марки и търговски наименования може да бъдат използвани в този документ, за да се споменат субектите, които претендират за марките, имената или продуктите. Dell Inc. се отказва от всякакъв собственически интерес към търговски марки и търговски наименования, освен към собствената си търговска марка и име.

Dell Inc. (Dell) се ангажира да спазва законите и наредбите във всяка страна, в която доставя своите продукти. Продуктите на Dell са проектирани и тествани, за да отговарят на съответните световни стандарти за безопасност на продуктите, електромагнитна съвместимост, ергономичност и други задължителни нормативни изисквания, когато се използват по предназначение.

Изхвърляйте устройството в съответствие с WEEE директивата на ЕС (Отпадъчно електрическо и електронно оборудване). Опаковката изхвърлете по начин, опазващ околната среда.

Може да намерите допълнителна информация за продукта на: [www.polycomp.bg](https://polycomp.bg/poly/product-details/0006303898106?a=%D0%94%D0%BE%D0%BA%D0%B8%D0%BD%D0%B3%20%D1%81%D1%82%D0%B0%D0%BD%D1%86%D0%B8%D1%8F%20210-BDTD.html&pas=1653984153578)